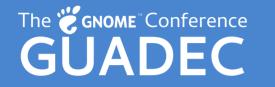

Showing Up for Python in GNOME

## Showing Up for Python in GNOME

Dan Yeaw (@danyeaw:gnome.org)

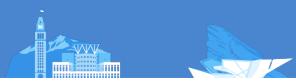

## About Me

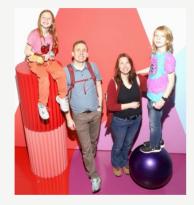

♥ Dan Yeaw (pronounced: Yaw) Criginally from California, now live in Michigan *<sup>e</sup>* Gaphor, Gysbuild, PyGObject

```
Showing Up for Python in GNOME
```

## -About Me

-20

0 2024-

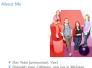

Criginally from California, now live in Michiga

Hi, I'm Dan Yeaw, and I'm sooo excited to talk to you about Showing up for Python in GNOME !! For my day job I work on Functional Safety at Ford Motor Company in Functional Safety, which helps ensure that complex software systems don't malfunction and cause harm. As part of this, I model the behavior, structure, and requirements these systems need to have as part of the rigor we apply to the system design.

About 6 years ago. I started to get involved in a Python GTK app called Gaphor - with the goal of being able to do this systems modeling with an open source tool. Gaphor is now a GNOME Circle app for doing SvsML and UML modeling.

I took over hosting Michigan Python to learn and collaborate with others using Python.

I also got involved in Gvsbuild to help fix pain points with running Gaphor on Windows. Finally I got more involved in PvGObject over the last year to help it thrive, and that's what this talk will be about.

## Unleashing Interests with Python

>>> import pypokedex

>>> pokemon = pypokedex.get(name="Decidueye")

>>> pokemon.name

'decidueve'

>>> pokemon.types

['grass', 'ghost']

>>> pokemon.base\_stats

BaseStats(hp=78, attack=107, defense=75, sp\_atk=100, sp\_def=100)

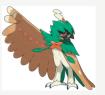

```
Showing Up for Python in GNOME
-20
0
202
```

#### Unleashing Interests with Python

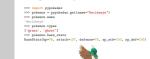

Unleashing Interests with Python

With a little help, my 10 year old son can figure out how make simple games and apps with Python, his latest project is trying to make a Pokedex for Pokemon. He loves geeking out on Pokemon, and that it is so much fun to see people get deep in to their interests!

Python is easy to learn, but hard to master - it scales easily with your skillset. It is such an important language for our ecosystem. It is often used by students, researchers, and nonprofessional programmers. It is used by artists, data scientists, web developers, sysadmins, and astronomers.

With Builder. Workbench, Cambalache, and Flatpak, it has never been easier to build an app for GNOME. This is the big tent, that we need, where we make room for and make it easy for all kinds of people to build small apps for their projects to geek out on their interests. Python is the perfect language this - so we need to make sure the GNOME experience with it lives up to this.

## GNOME Python

**V** PyGObject is the GTK and related library bindings for Python

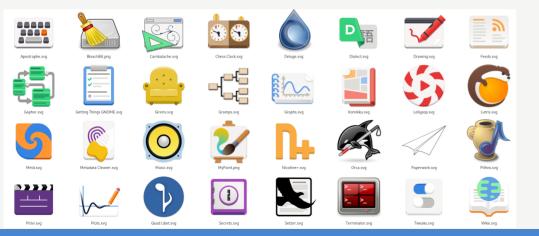

Showing Up for Python in GNOME 07-20 2024-GNOME Python

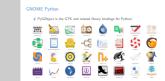

PyGObject is Python in GNOME. It is the successor to PyGTK that James Henstridge started in 1998 that uses gobject-introspection directly to allow you to build GNOME apps using Python. If you see the patterns in the app icons here, those deep interests that people geek out on includes drawing and art, modeling, graphing, music, genealogy, manga, classic gaming, and scientific reports.

# On PyGObject

The current state of the Python bindings for GObject-based libraries is making it really hard to recommend using Python as a language for developing GTK and GNOME applications.

Emmanuele Bassi (2022)

Showing Up for Python in GNOME

The current state of the Python bindings for GObject-based libraries is making it really hard to recommend using Python as a language for developing GTK and GNUME annivations.

Emmanuele Bassi (2022)

On PyGObject

In December 2022, Emmanuele Bassi wrote a blog post called "On PyGObject" with a call to action to get involved to help Christoph Reiter, the maintainer of the library. He went through 3 large use cases of features missing in PyGObject which really make it hard to recommend. These included:

- 1. Typed Instances for things like GtkExpression, GtkRenderNode, and GtkEvent. These Foundational Types weren't supported since they aren't based on GObjects.
- 2. The base wrapper for GObject itself is written in Python instead of using gobject-introspection directly. This means that constructing and disposing of objects can be difficult because PyGObject doesn't automatically get access to the functions for doing those operations.
- 3. Documentation is spread out everywhere, and a lot of it wasn't updated for GTK4.

## Commits Over Time

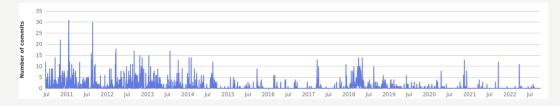

Figure 1: PyGObject Commits Over Time

Major contributors left the project over time.
Christoph Reiter heroically held things together since 2017.
However, the number of changes started to fall off, especially after 2020.

Showing Up for Python in GNOME

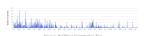

∉ Major contributors left the project over time.
 ∉ Christoph Reiter heroically held things together since 2017.
 ∉ However, the number of changes started to fall off, especially after 2020.

You can see the pattern of this in the commit history, although it isn't the only or even most important indicator of community health. Major contributors like Simon Feltman, John Palmieri, and Martin Pitt left the project - which is a natural part of open source. Christoph kept the fires burning late in to the nights, but he was also working on other important open source projects like MSYS2. PyGObject was mostly idling along with absolutely necessary changes only. This is also the same time frame that GTK4 was released, so there was a lot of changes going on in the wider ecosystem of libraries.

## Getting Involved in an Undermaintained Project

Contributing to an undermaintained project can be difficult
Each extra contribution is placing a burden on the developer
Timely feedback to contributions is often not possible
To outsiders, the GNOME project can feel hard to join, especially in these undermaintained areas

Showing Up for Python in GNOME

07-20

2024-

#### Getting Involved in an Undermaintained Project

Contributing to an undermaintained project can be difficult Contributing to an undermaintained project can be developer V Timaly Seeduck to contributions is often not possible V To outsiders, the GNOME project can feel hard to join, especially in these undermaintained areas

Getting Involved in an Undermaintained Project

Major open source projects really need a contribution funnel to get more people involved. This type of community building requires many hands to help newcomers, triage issues, review contributions, answer questions, and provide support.

Unfortunately, it is all too common to have one person trying to hold everything together on multiple projects. This is a catch-22, that one person is barely holding things together, and each issue raised, each merge request submitted is extra work and burden for them.

It doesn't feel welcoming to new people if they show up to help and their contributions dead rot, it is natural to move along and spend your time on things that you feel are making a difference. Since GNOME is a whole project and developer access is across the project, this adds an extra layer of complexity to try to figure out how to get through. For an undermaintained project, it can feel like the GNOME community is behind a city wall, and your knocking on the unmanned gate trying join.

## Community Building

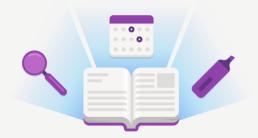

The GNOME Project Handbook greatly improves clarity on how to get involvedThe GNOME Foundation could also take a greater role

Showing Up for Python in GNOME

-20

2024-07

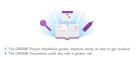

Community Building

Wow! The GNOME Project Handbook which was released at the end of January. is such a special resource to document for everyone how to get involved and the expectations. A big shout out to the team whole helped make that happen!

Since GNOME as a project is made up of volunteers and individuals paid by companies with their own priorities, it can often be difficult to shift resources to help out a part of the ecosystem. Emmanuele shouldn't have to write blog posts asking for people to help get involved. There may be an opportunity for the GNOME Foundation here to track the health of key GNOME projects using metrics and then provide community building support for those that are starting to have challenges to help them out before it becomes an issue.

Showing Up for Python in GNOME

The State of Python in GNOME

Let's switch gears a bit, over the last year, PyGObject has made some significant improvements!

## The State of Python in GNOME

## Issue and Merge Request Triage

Closed about 200 issues

**C** Total issue count went from over 300 to 175

Copen or draft merge requests went from 30 to 19

Showing Up for Python in GNOME The State of Python in GNOME Issue and Merge Request Triage Issue and Merge Request Triage

€ Closed about 200 issues € Total issue count went from over 300 to 175 € Open or draft merge requests went from 30 to 19

Let's start with the basics! A clean issue and merge request backlog is important for a thriving community. We made some major inroads over the last year to reduce the total open issue and merge request counts.

Although we haven't quite got all the way to just the subset that we are really going to work on, issues in this 100-200 range feels good - something that contributors can get their head around. Much more than this often feels overwhelming.

## Fundamental Types

Most objects inherit from GObject
GtkExpression, GtkRenderNode, and GtkEvent do not
These are defined as a GObject.TypeInstance

Showing Up for Python in GNOME

6 Most objects inherit from GObject 6 GtkExpression, GtkRenderNode, and GtkEvent do 7 These are defined as a QD inct. TypeInstance

GObject is the base type system and object class and is used for most of GTK and related libraries. Types are the fundamental part of a programming language like C, to translate a type like a char to the machine architecture with a minimum size like 8 bits and a maximum size. GLib provides a type system for GTK related libraries. Most of these types are fundamental types that are instantiated by GLib automatically, like a gchar. Most objects are created by inheriting from GObject to get memory management, properties like getters and setters, and construction/deconstruction of instances. However, not every piece of data used in a GTK application needs all that. So other fundamental types are created by GTK through defining a class and instance structure. Up until recently, PvGObject didn't support making use of these Fundamental types for data in your program like Expressions, RenderNodes, and Events. Let's jump in to an example!

## Workbench Column View Example

| Pre                                                              |                      |      |  |  |
|------------------------------------------------------------------|----------------------|------|--|--|
| Column View Arrange a large and dynamic list of items in columns |                      |      |  |  |
| API Reference                                                    | Documentation        |      |  |  |
| Title 🔺                                                          | Author               | Year |  |  |
| Bitter                                                           | Akwaeke Emezi        | 2022 |  |  |
| Itinerary of a Dramatist                                         | Rodolfo Usigli       | 1940 |  |  |
| Like Water for Chocolate                                         | Laura Esquivel       | 1989 |  |  |
| Saying Yes                                                       | Griselda Gambaro     | 1981 |  |  |
| The Timeless Way of Building                                     | Cristopher Alexander | 1979 |  |  |

Showing Up for Python in GNOME The State of Python in GNOME Workbench Column View Example Workbench Column View Example

Workbench is this great app for learning and prototyping GNOME apps in Vala, Python, Rust, and Javascript - I highly recommend it!! Here you can see the ColumnView example. ColumnView was added in GTK4 as an easier way to create a table of data.

Here is a list of books with title, author, and year. You can sort the columns by clicking on the column header, and also select a row which is shown in the light blue.

For Gaphor, I would like to integrate a table view of MBSE diagrams for doing analysis. So I really wanted to make use of a ColumnView.

## Sorting

## Gtk provides an easy way to sort columns

Create a Sorter and then pass in a Gtk.PropertyExpression

- this -> item -> property
- Unfortunately, it isn't so easy without Fundamental Types

Showing Up for Python in GNOME -The State of Python in GNOME - 0 2024-—Sorting

€ Gik provides an easy way to sort columns
 € Create a Sorter and then pass in a Gik.PropertyExpression
 € this -> item -> property
 Unfortunate), it in it so easy without Fundamental Types

As we saw in the ColumnView, being able to click on a column header to sort it is important or even expected functionality. For strings, sorting A-Z is needed and for numbers sorting high to low.

Since this is a common use case, Gtk provides a straightforward way to enable this sorting using a type of Expression called a PropertyExpression. An Expression is a way to describe a reference to a value and a Property Expression does what it sounds like, it provides a property value in an Expression.

This is different than normal property bindings, because the object which is being bound doesn't have to exist when the expression is created. The expression is called this. It references an item, which has a property. The expression is getting the value of this property.

It is still possible to sort columns without expressions, but it is a lot of work!

## Sorting without Expressions - Creating a Sorting Model

column\_view = workbench.builder.get\_object("column\_view")
col1 = workbench.builder.get\_object("col1")
col2 = workbench.builder.get\_object("col2")
col3 = workbench.builder.get\_object("col3")

model\_func = lambda \_item: None

tree\_model = Gtk.TreeListModel.new(data\_model, False, True, model\_func)
tree\_sorter = Gtk.TreeListRowSorter.new(column\_view.get\_sorter())
sorter\_model = Gtk.SortListModel(model=tree\_model, sorter=tree\_sorter)
selection = Gtk.SingleSelection.new(model=sorter\_model)
column\_view.set\_model(model=selection)

Showing Up for Python in GNOME 다 L The State of Python in GNOME

Sorting without Expressions - Creating a Sorting Model

Sorting without Expressions - Creating a Sorting Model

column\_view = workbench.builder.get\_object("column\_view") col1 = workbench.builder.get\_object("col1") col2 = workbench.builder.get\_object("col2") col3 = workbench.builder.get\_object("col3")

model\_fanc = lambda\_item: Nose tree\_model = Och.TreeListModel.nev(data\_model, False, True, model\_func) tree\_morter = Oth.TreeListModGreer.nev(column\_view.gst\_morter()) sorter\_model = Och.SortListModel(model-tree\_model, sorter=tree\_morter) selection = Oth.SingLeBalection.new(model=sorter\_model) column\_view.est\_model(model=selection)

First we get some objects from Workbench, the column view and the 3 columns. Next we create an empty function called the model func using a lambda. We need to create a tree model, a tree sorter, a sorter model, and then a selection which we set as the model for the ColumnView. The model is a Gio.DataModel, we make use of Gtk by instatiating the TreeListModel, TreeListRowSorter, SortListModel, and a SingleSelection.

2024

Sorting without Expressions - Creating Sorting Logic

```
def str_sorter(object_a, object_b, column):
    a = getattr(object_a, column).lower()
    b = getattr(object_b, column).lower()
    return (a > b) - (a < b)</pre>
```

```
def int_sorter(object_a, object_b, column):
    a = getattr(object_a, column)
    b = getattr(object_b, column)
    return (a > b) - (a < b)</pre>
```

col1.set\_sorter(Gtk.CustomSorter.new(str\_sorter, "title"))
col2.set\_sorter(Gtk.CustomSorter.new(str\_sorter, "author"))
col3.set\_sorter(Gtk.CustomSorter.new(int\_sorter, "year"))

Showing Up for Python in GNOME The State of Python in GNOME Sorting without Expressions - Creating Sorting Logic orting without Expressions - Creating Sorting Logic

def str\_sorter(object\_s, object\_b, column)
 a = getattr(object\_s, column).lower()
 b = getattr(object\_b, column).lower()
 return (a > b) - (a < b)</pre>

def int\_sorter(object\_a, object\_b, column)
 a = getattr(object\_a, column)
 b = getattr(object\_b, column)
 return (a > b) - (a < b)</pre>

coll.set\_sorter(Gtk.CustomSorter.new(str\_sorter, "title"))
col2.set\_sorter(Gtk.CustomSorter.new(str\_sorter, "author"))
col3.set\_sorter(Gtk.CustomSorter.new(int\_sorter, "year"))

Next we need to create our sorting logic. The first function we define is for sorting strings, like for the title and author columns. This function takes two objects and the column. It then gets both values using getattr, and sets them to lowercase so that the case of the string doesn't impact the sorting order.

Then it compares the first character of the string based on the unicode ordinal value of the character. If they are the same, then it compares the next character. If a is larger than b, the function returns 1, and if b is larger than a it returns -1. The integer sorting function works the same, except no lowercase is needed and the integers are directly compared.

Finally, we set the sorter of each column using Custom Sorters that we created. Wow, we did it, but that was a lot of work!

## Sorting with Expressions

col1\_exp = Gtk.PropertyExpression.new(Book, None, "title")
col2\_exp = Gtk.PropertyExpression.new(Book, None, "author")
col3\_exp = Gtk.PropertyExpression.new(Book, None, "year")

col1.sorter = Gtk.StringSorter.new(col1\_exp)
col2.sorter = Gtk.StringSorter.new(col2\_exp)
col3.sorter = Gtk.NumericSorter.new(col3\_exp)

Showing Up for Python in GNOME

Sorting with Expressions

col1\_exp = Gtk.PropertyExpression.new(Book, None, "title") col2\_exp = Gtk.PropertyExpression.new(Book, None, "author") col3\_exp = Gtk.PropertyExpression.new(Book, None, "year")

col1.sorter = Gtk.StringSorter.new(col1\_exp)
col2.sorter = Gtk.StringSorter.new(col2\_exp)
col3.sorter = Gtk.NumericSorter.new(col3\_exp)

The implementation of Fundamental Types in PyGObject fixes use case number 1 from the On PyGObject blog post. The original work to support this was started in 2010, and Arjan Molenaar brushed it off and brought it home.

Now we can make use of Expressions for our logic. Here we create three property expressions, pass in our Book class, None because we don't need to evaluate an extra Expression, and then the column name.

Finally we set the sorter for each column to String Sorters for the title and author columns and Numeric Sorters for the year column and pass in the Property Expressions we just created. Said another way the sorter for each column is bound to the property of the book for that column.

The addition of Fundamental types is such a large improvement!

# https://pygobject.gnome.org

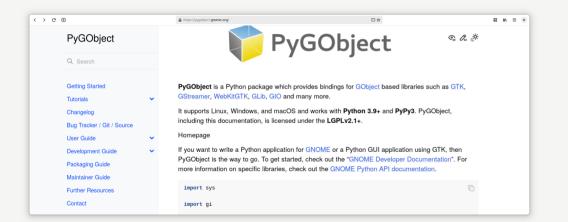

Showing Up for Python in GNOME 2024-07-20 -The State of Python in GNOME https://pygobject.gnome.org

|                     |  | Record and Second                                                                                                    |                  |
|---------------------|--|----------------------------------------------------------------------------------------------------|------------------|
| PyGOtject           |  | 👕 PyGObject                                                                                                    | 5.4.9            |
|                     |  |                                                                                                    |                  |
| College Darmal      |  | Pyfoliopest is a Pythor pushage which provides bindings for CDAper based in                                                                                                    | internet in EDS, |
| Terms.              |  | Gilmann, Reidoll'S, Gab, BO and many more.                                                                                                    |                  |
| Overgeting          |  | It supports time. Western, and marchinarity and such a still Python Lin. and PyPyth PythOpper,<br>Industry this description. Is literated under the LEPyth Sc.                                                                                                    |                  |
| Big Table1 66 Years |  | Internet in a substantiation, a substant store the Laboratory.                                                                                                    |                  |
| Gran Builty         |  |                                                                                                    |                  |
| Doceptart bath      |  | F you want to write a Pattern appropriate ORCHE or a Pathen-ORE application using \$750, then<br>Pathotake 6 where way may include memory, should be an the "territorial Constraint proceedings," for<br>many information proceedings (include, and the Constraint Constraint Constraint). |                  |
| Perhapsychia        |  |                                                                                                    |                  |
|                     |  |                                                                                                    |                  |
| Factor Process      |  | See 1 mil                                                                                                    |                  |
|                     |  | perchant                                                                                                    |                  |

We use to have the pygobject docs hosted on read the docs. Rafael Mardojai also had a really nice PyGObject-Guide which was a tutorial based on the Python GTK+3 Tutorial by Sebastian Pölsterl. We worked with the communities to convert the projects from the GNU Free Documentation License to the LGPL, merged the tutorials with the other docs, and moved them to a more official pygobject.gnome.org subdomain.

Showing Up for Python in GNOME — Packaging and Development Environment Improvements

Packaging and Development Environment Improvements

## Packaging and Development Environment Improvements

2024-07-20

# Legacy Packaging

setup.py requires arbitrary code execution

øveright pyproject.toml is a more explicit way to declare dependencies

The steps to build a Python project then can be separated:

1. Checkout the project

2. Install the build system

3. Execute the build

Showing Up for Python in GNOME Packaging and Development Environment Improvements

é setup.py requires arbitrary code execution é pyproject.toml is a more explicit way to declare depe

Legacy Packaging

The steps to build a Python project then can be separated 1. Checkout the project 2. Install the build system 3. Events the build

The Python project configuration in setup.py files was the standard for a very long time and is still widely adopted. When Python first developed its tooling for building projects, distutils was the answer. As time went on, setuptools gained popularity to add some features on top of distutils. Both used the concept of a setup.py file that project maintainers executed to build and install the software.

The downfall of this is there wasn't really a good way to declare what dependencies a project needs without running the setup.py file itself. The main Python install tool pip, was then executing arbitrary Python code just for pip to see the dependencies or to install a package.

An advantage of this was as a project maintainer, you could customize your build system in the setup.py directly. But, let's move to a more modern alternative where we can break up our build steps to install the build system and then execute the build.

## meson-python

## meson-python is a build backend for Python leveraging Meson

### pyproject.toml

```
[tool.meson-python.args]
setup = ["-Dtests=false", "-Dwheel=true", "--wrap-mode=nofallback"]
[build-system]
build-backend = "mesonpy"
requires = ["meson-python>=0.12.1", "pycairo>=1.16"]
```

#### Build and Test

\$ meson setup \_build
\$ meson test -C build

```
Showing Up for Python in GNOME
Packaging and Development Environment Improvements
```

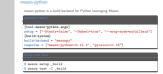

Meson is the standard build system used by GNOME projects, it is easy to use, powerful, and fast. meson-python implement the Python build system hooks, enabling Python build front-ends such as pip and build to build and install Python packages based on a Meson build definition. Since we are separating the steps any way when moving away from setup.py, we use meson-python to also build PyGObject. Other popular Python libraries like Numpy and Scipy have already moved to use meson-python, and pycairo (the python bindings for Cairo) will as well soon. It especially fills the niche of Python projects that need to compile other languages as well. Here is a portion of the pyproject toml looks like for the build settings this is the file that replaces setup.py. The parts in brackets are the section for meson-python arguments and the build system. and in each section are the key value pairs for setup options, the build backend, and build dependencies.

Nice so now we can build PyGObject like any other GNOME project.

## PDM

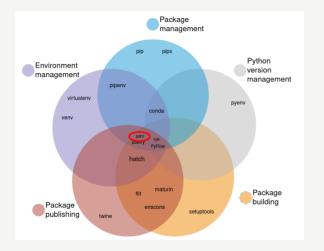

Figure 2: Packaging Categorization by Anna-Lena Popkes

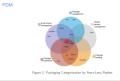

When someone says Python Packaging, they could mean a lot of different things.

- Environment management (which is mostly concerned with virtual environments) in purple
- Package management in blue
- Python version management in grey
- Package building in yellow
- Package publishing in red

meson-python takes care of the yellow since it is a build tool. We decided to add PDM to the mix which takes care of a lot of the other areas to make it easier to contribute to the project and still works with meson-python. It manages dependencies installation including resolving and locking dependency versions, setting up a virtual environment, and publishing new versions of PyGObject to PyPI which is the Python Package Index.

One of the other tools in the blue, called pipx, is really nice for installing isolated Python tools. As long as you have the other system dependencies installed for PyGObject, you can install PDM using pipx, grab the PyGObject source, and then run pdm install to get a complete working environment.

## Modernize API Docs

*<sup>®</sup>* Modernize building docs using GI-DocGen and Sphinx

#### [emplate]

class Template(\*\*kwargs)

#### Methods

classmethod from\_file(filename)
 Parameters: filename

classmethod from\_resource(resource\_path) Parameters: resource\_path

```
Showing Up for Python in GNOME

Packaging and Development Environment Improvements

Modernize API Docs

Modernize API Docs
```

Just like many other libraries have been upgrading from GTK-Doc to GI-DocGen, PyGObject also recently made the switch. GI-Docgen reuses the introspection data generated by GObject-based libraries to generate the API reference of these libraries.

Previously, we were using pgi-docgen. pgi is a cool project by Christoph to create python bindings without C code. pgi-docgen was then able to read the GIR docs and create a Sphinx website from them. But, we decided to move to a more standard approach.

Previously missing documentation, like for Gtk.Template is now available and because we are using the introspection data directly and less maintenance is required going forward.

## Main Branch

Showing Up for Python in GNOME 2024-07-20 -Packaging and Development Environment Improvements

Main Branch

Small change to rename the primary branch to main Improves exclusivity and standardization with other GNOME projects

Main Branch

Small change to rename the primary branch to main *<sup>e</sup>* Improves exclusivity and standardization with other GNOME projects

## Overview of Async IO

Cooperative multitasking

Scheduled concurrently, but not actually run at the same timeCan provide large speedups if waiting on slower tasks

Showing Up for Python in GNOME Packaging and Development Environment Improvements

€ Cooperative multitasking
 € Scheduled concurrently, but not actually run at the same time
 € Can provide large speedups if waiting on slower tasks

Async IO is a means to use cooperative multitasking. It gives the feeling of concurrency despite using a single thread in a single process. The central feature of AsyncIO called Coroutines can be scheduled concurrently, but they don't actually run at the same time. This can provide large speedups for cases where the program is waiting on something slower than the main execution of the program itself. For example, if a program needs to go out and fetch information from the network or from a complex database query, it can schedule other things to happen while it is waiting for the data to return.

## Async IO with my Kids

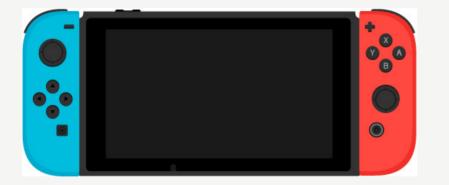

Showing Up for Python in GNOME

## └─Async IO with my Kids

2024-

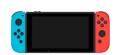

Asunc IO with my Kide

We have a Nintendo Switch at home and my kids like to play some Super Mario Kart 8 Deluxe or Super Smash Brothers with me. But, boy do they really take a long time to actually start playing. They will browse a couple videos about new game releases, they'll watch the game's opening credits, they will customize their character. Pretty soon, it is 15 min before we have even started to play something. There also really isn't an opportunity to interact much with them during this time period, so I'll often open my phone and see what's new on Mastodon, look at the latest chatter on Matrix, or take a look at anything new with the open source projects I'm working on. In this scenario, I am not doing full multitasking to do both things at the same time, I do other things while I wait for them to get ready. I didn't do more things at once, but I did do more things overall that I wanted to do.

This is kind of how Async IO works, it allows us to schedule tasks in coroutines, like playing a video game and looking at my phone, and switch between them.

```
Async IO in Python
```

import asyncio

```
async def hello():
    print('Hello ...')
    await asyncio.sleep(1)
    print('... World!')
async def main():
    await asyncio.gather(hello(), hello())
asyncio.run(main())
```

Hello ... Hello ... ... World!

... World!

Showing Up for Python in GNOME Packaging and Development Environment Improvements

This is a simple Hello World example of using Async IO. First we import it. Next we define a hello coroutine, which is a normal function definition with the async keyword in front. We print hello. Next we use the await keyword to let another coroutine run to sleep for 1 second. Finally after that runs we print World.

Async IO in Python

async def hello(): print('Hello ...'

Hello . Hello .

. World

avait asyncio.sleep( print('... World!') async daf main():

await asyncio.gather(hello() ballo()

We also define a 2nd coroutine called main, this uses async.gather to schedule the hello coroutine to be run twice concurrently as two tasks. When this executes, it print Hello, then runs sleep, but that is non-blocking so and there is another call of hello scheduled, so it prints Hello again. Once the sleep coroutine finishes, it resumes printing World twice.

## Python Async with Gbulb

Gbulb uses the full GLib EventLoop

import asyncio, gbulb

gbulb.install(gtk=True)

loop = asyncio.get event loop() loop.run\_forever(application=my\_gapplication\_object)

Showing Up for Python in GNOME -Packaging and Development Environment Improvements -70 2024-

-Python Async with Gbulb

Puthon Asunc with Chulh

imort asyncia shalb

shalb install(stksTrue)

loop = asyncic set event loon() loop.rum forever(application=my gapplication object

Here you can see that it was possible to import asyncio and gbulb, and tie asyncio to GLib EventLoop. This is useful for GUI applications because if you have something long running, you won't block the GUI and make it unresponsive. It was a heavy implementation that implements most asyncio functions on top of GLib. There was also another library called asyncio-glib. To compare them, Gbulb dispatches asyncio callbacks directly from the GLib main loop. In contrast, asyncio-glib iterates the GLib main loop until an asyncio event is ready and then has asyncio event loop dispatch the event.

Here is an example for Gbulb, where run the gbulb install function, get the asyncio event loop. and then run the loop while passing in the GTK App.

One disadvantage of both Gbulb and asyncio-glib is that they don't allow you to await Gio asynchronous results. Gio is a GLib library for things like general purpose I/O and networking. Access to many of these things can be slower than your app, and is a great use case for Async IO.

## Experimental: Async IO Integration

```
async def idle_test():
    bus = await Gio.bus get(Gio.BusType.SYSTEM)
    print(
        await bus.call(
            "org.freedesktop.DBus",
            "/org/freedesktop/DBus",
            "org.freedesktop.DBus",
            "ListNames".
            None, None, 0, -1,
```

Showing Up for Python in GNOME Packaging and Development Environment Improvements

After 2 years of work, Benjamin Berg finished an initial implementation of Asyncio integration with PyGObject which was merged this week! So now we have Python asyncio await for Gio async results. This approach uses the GMainLoop to drive the EventLoop, and it allows us to await Gio async functions.

Experimental: Async IO Integration

avait bus.call( "org.freedesktop.DBus", "/org/freedesktop/DBus" "org.freedesktop.DBus"

"ListNames", None, None, 0, -1.

bus = await Gio.bus get(Gio.BusType.SYSTEM)

async def idle test():

Let's walk through an example listing the names that are available on the DBus. DBus allows inner process communication to allow applications to talk to each other. After doing some imports (which I didn't show here), we define a coroutine called idle test. Since Gio support asynchronous calls we await getting the SystemBus by calling Gio.bus\_get and passing in the bus type. Now that we have the system bus, we call call the DBus while passing in the bus name, object path, interface name, and the method we want to use, and various other parameters.

## Experimental: Async IO Integration

policy = GLibEventLoopPolicy()
asyncio.set\_event\_loop\_policy(policy)
loop = policy.get\_event\_loop()
loop.run\_until\_complete(idle\_test())

```
(['org.freedesktop.DBus', 'org.freedesktop.Notifications',
':1.129', ':1.108', 'org.freedesktop.portal.Desktop',
'org.freedesktop.background.Monitor', ':1.9',
'org.gnome.Mutter.DisplayConfig', 'org.freedesktop.systemd1',
'org.gnome.Mutter.IdleMonitor', ...
])
```

Showing Up for Python in GNOME

Experimental: Async IO Integration

Experimental: Async IO Integration

policy = GLibEventLoopPolicy()
asyncio.set\_event\_loop\_policy(policy)
loop = policy.get\_event\_loop()
loop.rum\_until\_complete(idle\_test())

[[Torg\_freedemktop.Beau', 'org\_freedemktop.Notification', 'i.120','i.108', 'org\_freedemktop.portal.Demktop', 'org\_freedemktop.background.Memitor', 'i.1.9', 'org\_groum.Matter\_JiaphyConfg', 'org\_freedemktop.system1' 'org\_groum.Atter\_JiabHonitor', ...'

Finally we need a bit of boilerplate to get things going. We get the GLibEventLoopPolicy which is used to get or set event loops. We then set the policy with asyncio which wires up the GMainLoop to drive the Eventloop. We then get the event loop and tell the program to run the idle test coroutine until it is complete!

Our program then prints out the names from DBus and we have successfully awaited an async results.

Wow, Async IO directly in PyGObject!

2024-

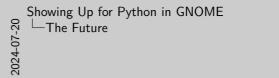

## The Future

## Wheels for Windows

- ♥ Vython 3.8+ no longer loads DLLs on the path
- "Building GTK using MSVC with pip install pygobject doesn't work for getting started
- Solution: build wheels of PyGObject with the DLLs included

Showing Up for Python in GNOME 20 -The Future 2024-07

#### Wheels for Windows

# Building CTK using MSWC with min install muschings doorn't work for getting starter Solution: build wheels of PvGObject with the DLLs includes

Wheels for Windows

For security reasons, Python 3.8 stopped automatically loading DLLs on the path on Windows. Many libraries including PyGObject previously depended on this behavior. If you do build GTK on Windows using Gysbuild or with MSVC directly, you don't end up with a working PyGObject without manually loading the DLLs or patching PyGObject.

We have discussed options to fix this, and there hasn't been much excitement in adding a DLL search routine in PvGObjects startup code. However, a Wheel format allows for DLLs to be bundled along side of the PyGObject library and then they are automatically loaded. This would also significantly improve install time as well, since users can directly install a pre-compiled version of PvGObject instead of compiling it during the installation.

We should also consider building Wheels for the other platforms as well for this same reason.

## Port to libgirepository-2.0

### ibgirepository is now part of GLib

The main enhancement is it now uses GObject.TypeInstance instead of C struct aliasing

```
Showing Up for Python in GNOME
20
     -The Future
2024-07
```

#### Port to libgirepository-2.0

This one is more of a chore to make sure that PyGObject is using the latest libraries. libgirepository was originally part of gobject-introspection, however it is now very stable and has been integrated with GLib to improve the build process to prevent circular dependencies between GLib and gobject-introspection.

The main change between the two versions of libgirepository is that it now uses GObject. TypeInstance as the basis of its type system, rather than simple C struct aliasing. The symbol prefix was also updated from g\_ to gi\_, various function arguments changed, and there were some modification to stack allocation.

Philip Withnall started this work to port PyGObject, and Arjan Molenaar has picked it up to try to bring it home.

Port to libgirepository-2.0

€ libeirepository is now part of GLib The main enhancement is it now uses Object. TypeInstance instead of C struct

## Move API Docs

Showing Up for Python in GNOME

Move API Docs

Combine and merge the API docs to https://pygobject.gnome.orgThis would finish centralizing all docs

## Our New Story

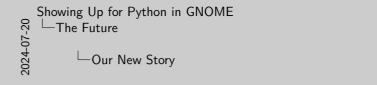

Our New Story

PyGObject is a great choice for building apps in GNOME.

*PyGObject is a great choice for building apps in GNOME.* 

## Call to Action

https://gitlab.gnome.org/GNOME/pygobject

- Contributions of any kind will help continue to help the community thrive
- Submit and help triage issues
- Continue to help us improve the docs
- Help us fix bugs and implement features
- # Add examples to Workbench
- Build projects with PyGObject
- Chat with us at #python:gnome.org

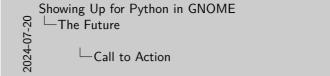

https://gtlab.groms.org/GNOME/pygblptt @ Contributions of any kind will have continue to help the community thrive @ Solumit and help triags issues @ Continue to help on improve the doct @ Fably on its haps and implement fractores @ Hell/degreets.th PpcObject.

Call to Action

Many of you have even more ideas on what we could improve next, and we would love to have your contributions!

Showing Up for Python in GNOME 2024-07-20 -The Future Wrap Up

# Wrap Up

Thank you so much to everyone who has contributed to PyGObject, and special thanks to Christoph Reiter and Arjan Molenaar who help maintain it.

Creative Commons Attribution-Noncommercial (CC BY-NC)

https://github.com/danyeaw/presentations/tree/main/showing-up-for-python-ingnome

Showing Up for Python in GNOME

Questions?

## Questions?